# **Lawrence Berkeley National Laboratory**

**Recent Work**

# **Title**

RF Simulation of the 187 MHz CW Photo-RF Gun Cavity at LBNL: CBP Tech. Note 393

**Permalink** <https://escholarship.org/uc/item/8tw615m6>

**Author** Huang, Tong-Ming

**Publication Date** 2008-12-01

# **RF Simulation of the 187 MHz CW Photo-RF Gun Cavity at LBNL\***

Tong-Ming Huang

Lawrence Berkeley National Laboratory 1 Cyclotron Rd., Berkeley CA 94720, USA and Institute of High Energy Physiscs 19B YuquanLu, Shijingshan district, Beijing, 1000049, China

**Disclaimer**: This document was prepared as an account of work sponsored by the United States Government. While this document is believed to contain correct information, neither the United States Government nor any agency thereof, nor the Regents of the University of California, nor any of their employees, makes any warranty, express or implied, or assumes any legal responsibility for the accuracy, completeness, or usefulness of any information, apparatus, product, or process disclosed, or represents that its use would not infringe privately owned rights. Reference herein to any specific commercial product, process, or service by its trade name, trademark, manufacturer, or otherwise, does not necessarily constitute or imply its endorsement, recommendation, or favoring by the United States Government or any agency thereof, or the Regents of the University of California. The views and opinions of authors expressed herein do not necessarily state or reflect those of the United States Government or any agency thereof or the Regents of the University of California.

\*This work was supported by the Director, Office of Science, Office of Basic Energy Sciences, of the U.S. Department of Energy under Contract No. DE-AC02-05CH11231.

# RF Simulation of the 187 MHz CW Photo-RF Gun Cavity at LBNL

Tong-ming Huang (visiting from IHEP)

### **1 Introduction**

 A 187 MHz normal conducting Photo-RF gun cavity is designed for the next generation light sources. The cavity is capable of operating in CW mode. As high as 750 kV gap voltage can be achieved with a 20 MV/m acceleration gradient. The original cavity optimization is conducted using Superfish code (2D) by Staples **[1]**. 104 vacuum pumping slots are added and evenly spaced over the cavity equator in order to achieve better than  $10^{-10}$ -Tor of vacuum. Two loop couplers will be used to feed RF power into the cavity. 3D simulations are necessary to study effects from the vacuum pumping slots, couplers and possible multipactoring. The cavity geometry is optimized to minimize the power density and avoid multipactoring at operating field level. The vacuum slot dimensions are carefully chosen in consideration of both the vacuum conduction, local power density enhancement and the power attenuation at the getter pumps. This technical note gives a summary of 3D RF simulation results, multipactoring simulations (2D) and preliminary electromagnetic-thermal analysis using ANSYS code.

#### **2 3D RF Simulation**

#### **2.1 Basic RF parameters calculation**

The 3D RF simulations using CST Microwave Studio (MWS) code include calculations of basic RF cavity parameters (Q0, frequency, shunt impedance, power density and etc.). Figure 1 gives the general layout of the cavity. The parameters-based model created in MWS includes vacuum solid only (see Figure 2). Background material is set as perfect electric conductor (PEC). Solution type is Eigen mode calculation.

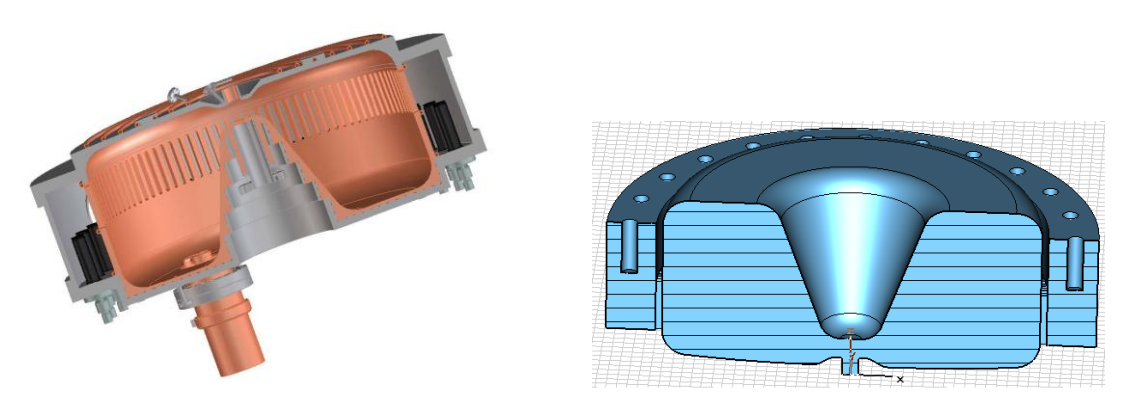

Fig. 1 3D model Fig. 2 3D model for RF calculation

Vacuum slots and getter pumps have small effect on basic RF parameters of fundamental mode. Table 1 shows the basic RF parameters with and without vacuum slots, getter pumps. The frequency shift due to power coupler is very small (see Table 2). It's important to try to keep the mesh same during different calculations to assure calculation accuracy. Figure 3 gives an example to further describe this important note.

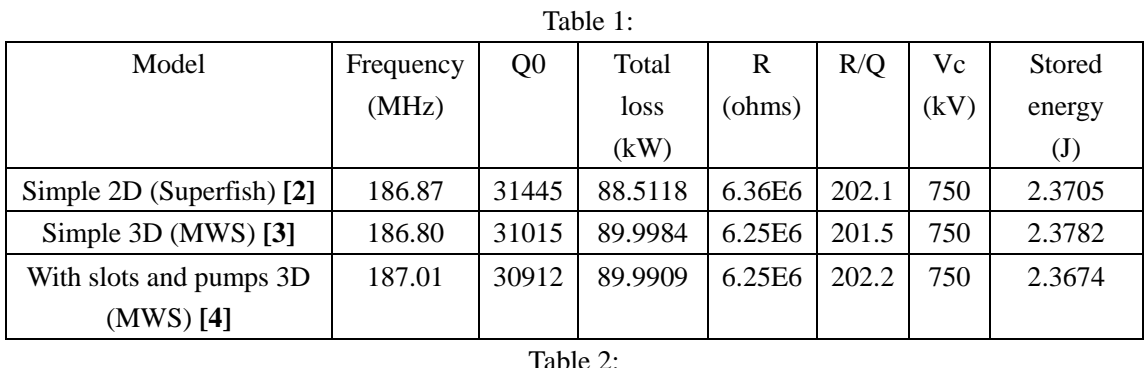

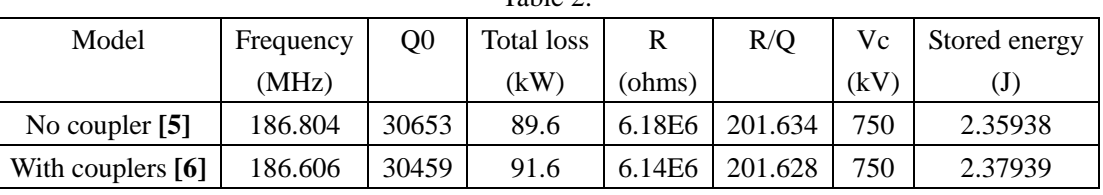

# Frequency shift due to coupler

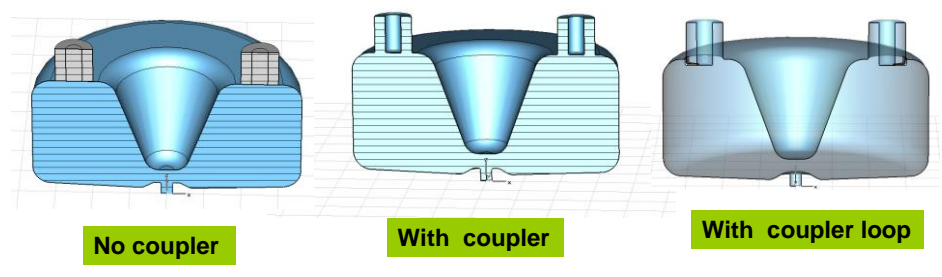

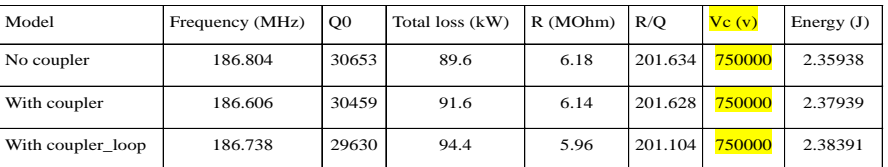

**Notes: In order to avoid the mesh difference, the 'no coupler' model is the same with the 'with coupler' model. But in the "no coupler' calculation, I choose the coupler material as PEC.**

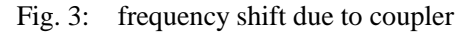

#### **2.2 Power Density Calculation**

Over 100 vacuum pumping slots are added and evenly spaced over the cavity equator in order to achieve better than  $10^{-10}$ -Tor of vacuum. The vacuum slot dimensions are carefully chosen in consideration of both the vacuum conduction, local power density enhancement and the power attenuation at the getter pumps. Table 3 contains the vacuum slots and pumps main dimensions. The bar width is equal to the slot width. The impact of the vacuum slots on RF performance and power shielding is analyzed using MWS **[4]**. Table 4 shows the maximum power density and the power density near the bar. Figure 4 shows the power density along the closed curve surrounding the bar. Due to mesh problem, the curve around the bar is a little bigger than the bar, so the attenuation calculated chose slot depth=1.75cm. Figure 5 gives the analytical calculation of the power attenuation in the vacuum slots **[7]**.

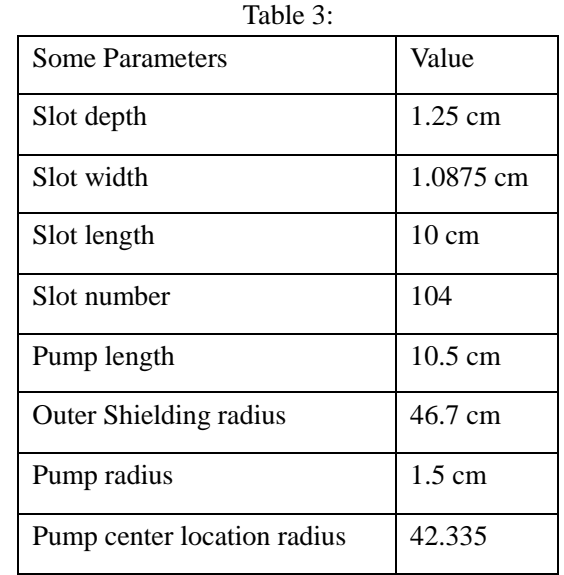

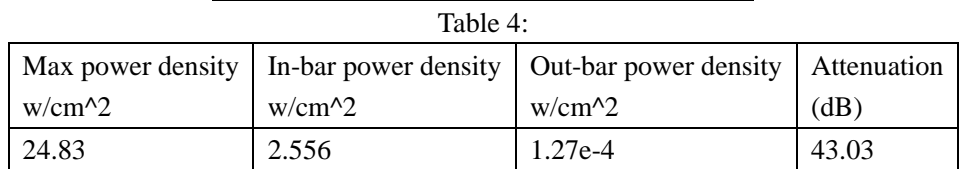

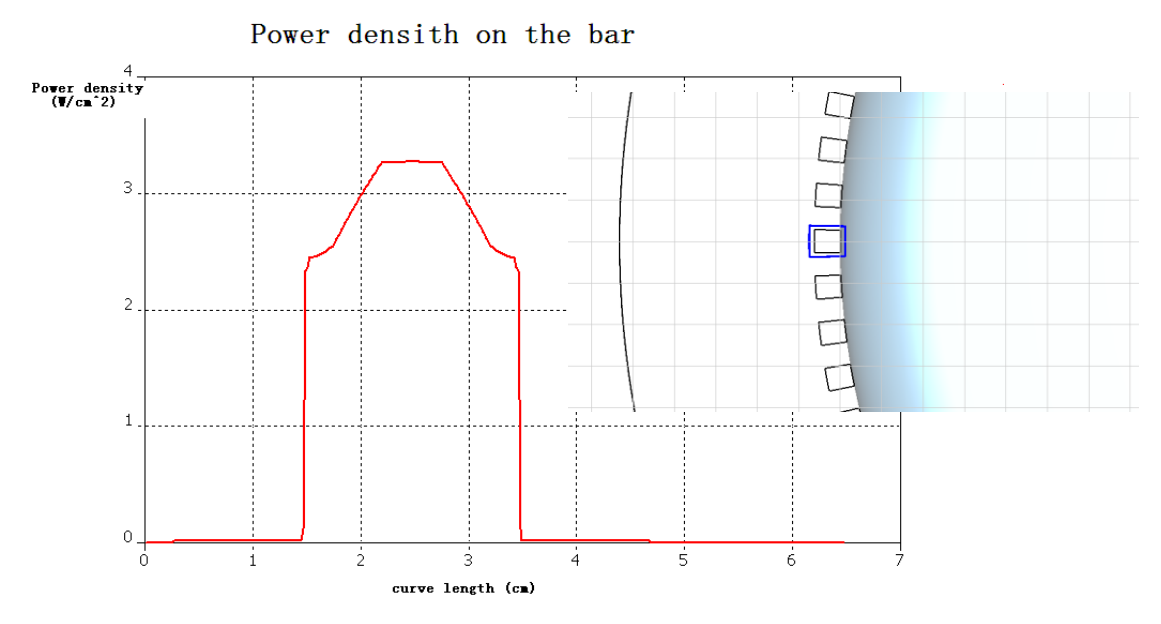

Fig. 4: Power density near the bar

#### **Attenuation when slot depth=1.75 cm Attenuation when slot depth=1.25 cm**

'd' is the slot depth; 'w' is the radius of the cavity; 'n' is the number of the slots; 'f'' is the frequency; The unit used here is SI. 'λς' is cutoff wavelength '<sup>2'</sup> is operation wavelength d = 0.0175 w = 0.36 n = 104 f = 1.87 × 10<sup>8</sup> d = 0.0125 w = 0.36 n = 104 f = 1.87 × 10<sup>8</sup> slot\_width =  $\pi \cdot \frac{w}{w}$  $\lambda c := \frac{2 \cdot \pi \cdot w}{n}$   $\lambda := \frac{3 \cdot 10^{\circ}}{f}$  slot\_width=  $\pi \cdot \frac{w}{n}$  $\mu = \frac{2 \cdot \pi \cdot w}{n}$   $\lambda := \frac{3 \cdot 10^8}{f}$  $f = \frac{3 \cdot 10^8}{f}$  slot\_width =  $\pi \cdot \frac{w}{n}$   $\lambda c = \frac{2 \cdot \pi \cdot w}{n}$   $\lambda := \frac{3 \cdot 10^8}{f}$  slot\_width =  $\pi \cdot \frac{w}{n}$  $\lambda$ c = 0.021749  $\lambda$  = 1.604278 slot\_width= 0.010875  $\lambda$ c = 0.021749  $\lambda$  = 1.604278 slot\_width= 0.010875 Atten:=  $54.5 \frac{d}{\lambda c} \sqrt{1 - \left(\frac{\lambda c}{\lambda}\right)^2}$ λ  $\left(\right)$  $\bigg)$ 2  $= 54.5 - 1 -$ Atten =  $43.847578$  $\lambda c := \frac{2 \cdot \pi \cdot w}{n}$   $\lambda := \frac{3 \cdot 10^{\circ}}{f}$  slot\_width=  $\pi \cdot \frac{w}{n}$  $\mu = \frac{2 \cdot \pi \cdot w}{n}$   $\lambda := \frac{3 \cdot 10^8}{f}$  $=\frac{5}{f}$ Atten:=  $54.5 \cdot \frac{d}{\lambda c} \cdot \sqrt{1 - \left(\frac{\lambda c}{\lambda}\right)^2}$ λ  $\left(\cdot\right)$  $\bigg)$ 2  $= 54.5 - 11 -$ Atten = 31.319698

#### Fig 5: analytical attenuation calculation

#### **2.3 Higher Order Modes (HOMs) Analysis**

Table 5 lists the first 21 HOMs. One conclusion can be obtained: many near TEM modes occur after adding pumps.

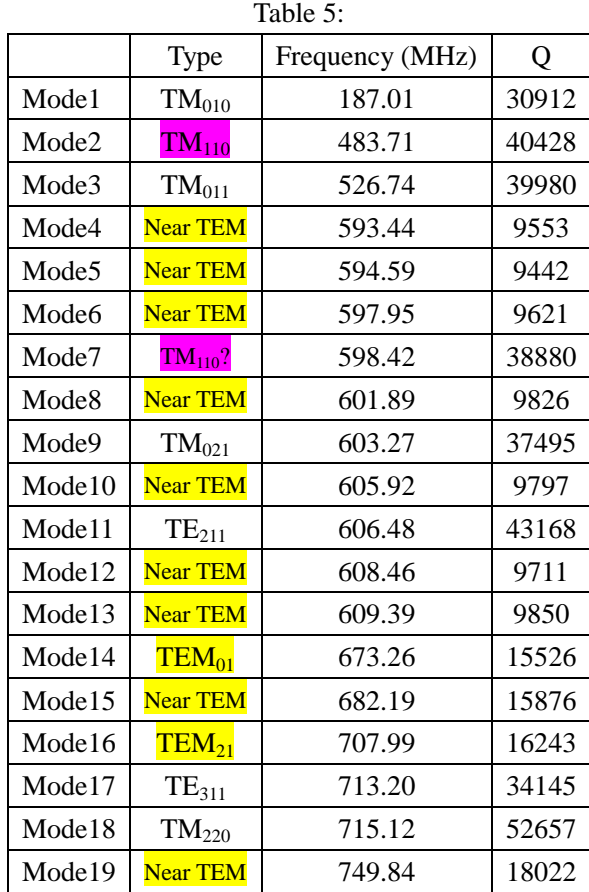

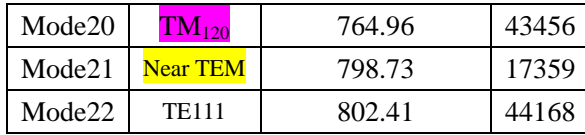

# **3 2D Multipactoring Calculation Using Multipac 2.1 Code [8]**

The multipactoring calculation using Multipac 2.1 is carried out through the following three steps **[9]**:

- 1) Calculate the time-harmonic electromagnetic fields;
- 2) Find the multipacting field levels;
- 3) Locate and identify the multipacting electron trajectories.

Two basic tools used in the analysis:

- 1) Counter functions: For those field levels where the enhanced counter function exceeds the number of initial electrons, multipacting occurs.
- 2) Distance function: the minima of the distance function shows the initial points of those electron trajectories that survive N impacts and are able to multipact. Then the electron trajectories are recalculated by using these minima as initial points and the impact energy is computed. If the impact energy is such that the secondary yield is larger than one, a multipactoring electron trajectory has been found. Figure 6 shows the initial points and secondary yield curve. Figure 7 shows the electric and magnetic field distribution. Figure 8 shows the counter functions ratios and final impact energy. It can be found multipactoring occurs at two low field levels which  $e_{20}/c_0$  value over unity (about 4 to 6MV/m). No multipactoring occurs on operation field level (about 20MV/m).

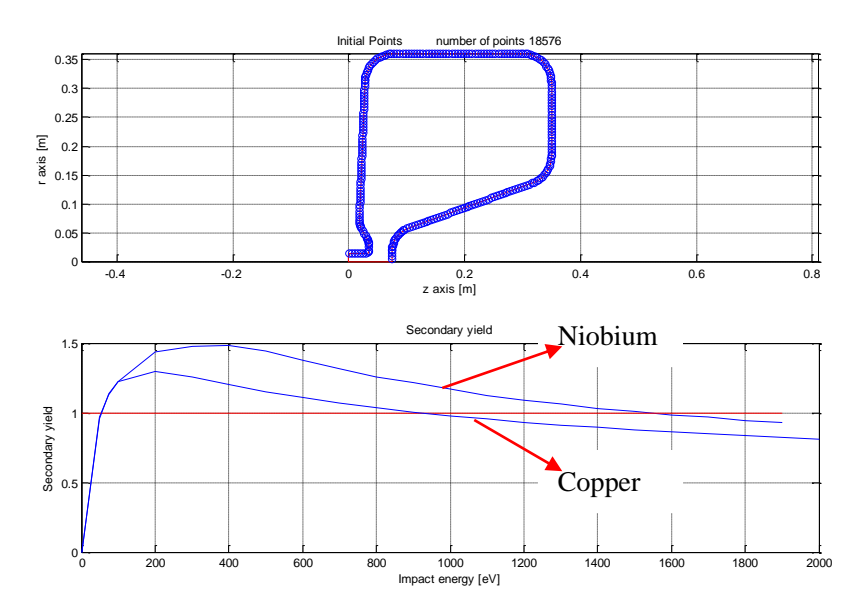

Fig. 6: Initial points and secondary yield curve

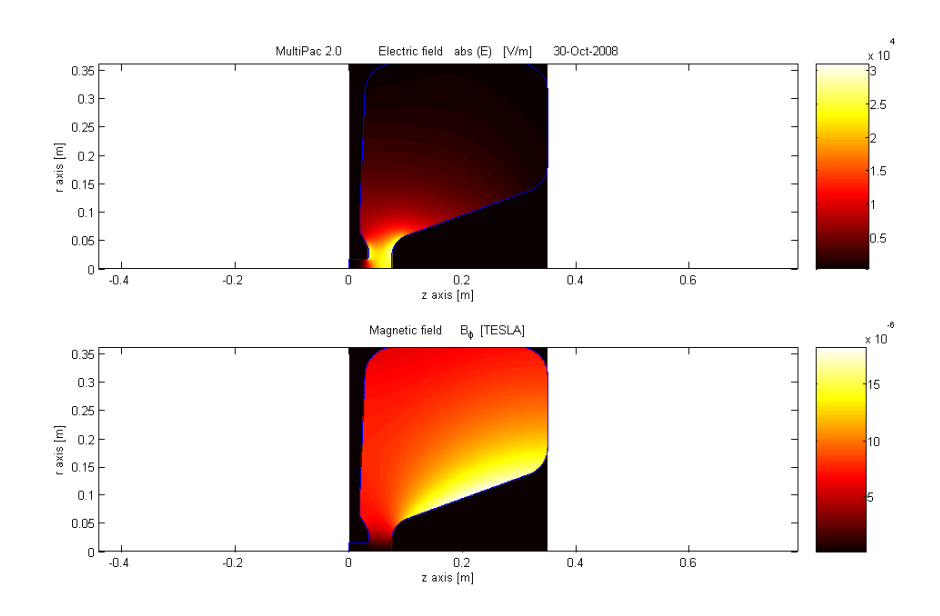

Fig. 7: Electric and magnetic field distribution

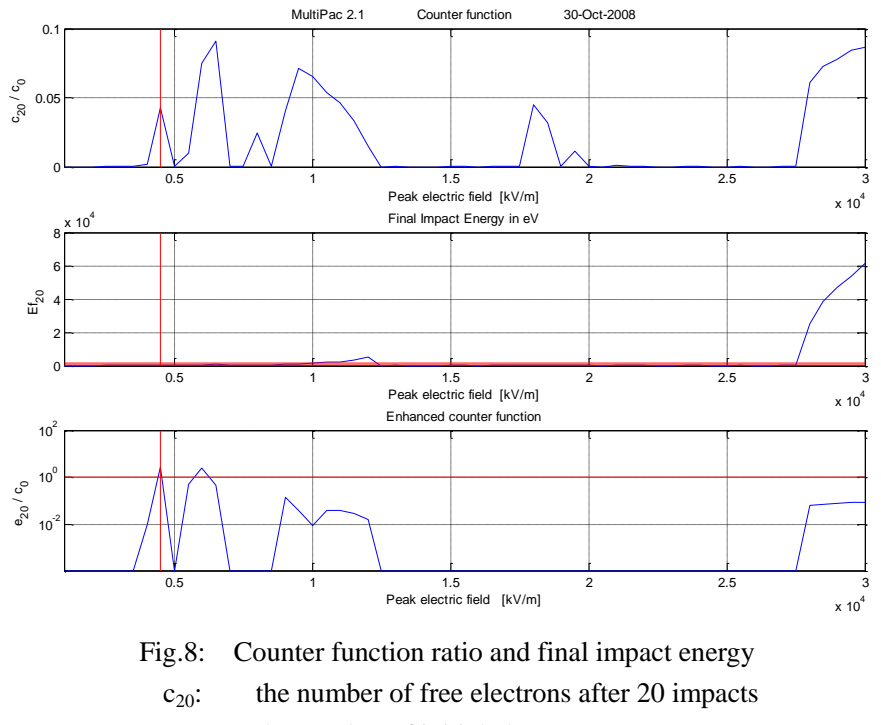

- $c_0$ : the number of initial electrons
- e<sub>20</sub>: the number of secondary electrons after 20 impacts

 $Ef_{20}$ : the impact energy of the last impacts

# **4 Preliminary Electromagnetic-Thermal Analysis Using ANSYS Code**

A preliminary electromagnetic-thermal analysis using ANSYS code for the cavity has been tried. The analysis starts with electromagnetic field simulation using High Frequency (HF) modal analysis in ANSYS, followed by scaling the fields to the design values and then applying the heat flux to cavity inner surface for thermal and structure analysis. A special macro has been developed to compute the stored energy, surface power losses from HF modal results, scale and apply the

results to the cavity body for thermal and structure analysis in ANSYS.

### **4.1 Method Description**

1) Electromagnetic analysis

- Import the model created in CST MWS; Model run time is reduced by using 6 degree of the cavity **[10]**;
- The imported model is adjusted to assure the vacuum volume shares its outer boundary with the inner boundary of the copper cavity;
- Electric wall and impedance boundary conditions are applied to the vacuum-to -copper cavity interfaces;
- The model symmetry planes are set as magnetic walls by ANSYS default setting;
- Vacuum volume is meshed with HF119 element.
- A modal high frequency analysis is run resulting in calculation of the cavity frequency and Q0 as well as normalized data for the E and H fields **[11]**;
- A macro consisting of an input file with a sequential list of ANSYS commands is written to get the normalized total power loss and stored energy. Then a scaling factor is figured out based on the known stored energy or total power loss calculated in MWS **[12]**.

2) Thermal analysis

- The cavity wall is meshed with solid87 element;
- The material of cavity volume is set as OFHC. Thermal conductivity of OFHC is given;
- A simple thermal boundary condition (298K water convection) is applied on the outer of the cavity ;
- It's important to delete all the HF119 elements before the thermal solution.
- Surface power density is read from the high frequency analysis results and renormalized using the scaling factor calculated in the HF analysis; then loaded onto the inner surface of the copper cavity;
- A static thermal analysis is run resulting in the renormalized temperature distribution **[13]**.

### **4.2 Preliminary calculation results**

Table 6 gives the comparison of calculation results on basic RF parameters. A good agreement is achieved between MWS and ANSYS.

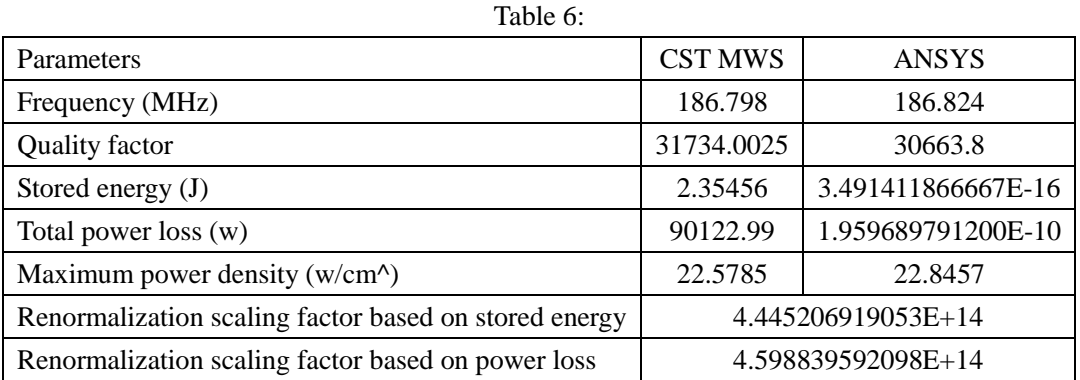

Figure 9 shows the model for electromagnetic-thermal coupled field analysis. The model for electromagnetic analysis contains the vacuum solid only. It is meshed with HF119 elements (see Fig. 10). Model for thermal analysis is the cavity wall solid (see Fig. 11). Temperature distribution under simple thermal boundary condition (298K water flow convection cooling) is shown in Figure 12.

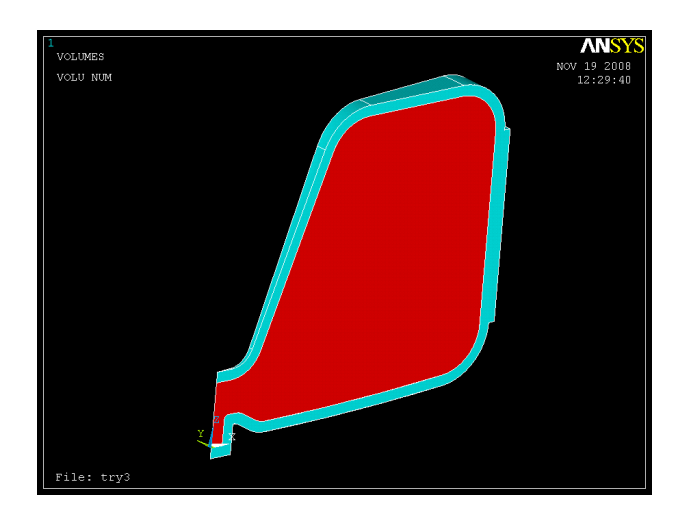

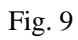

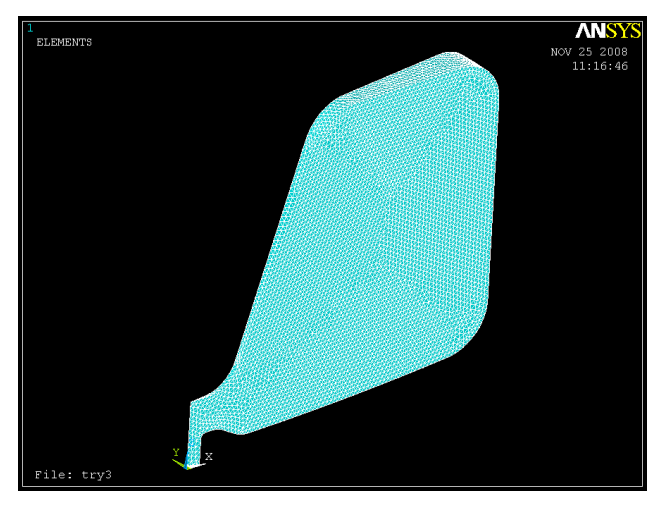

Fig. 10

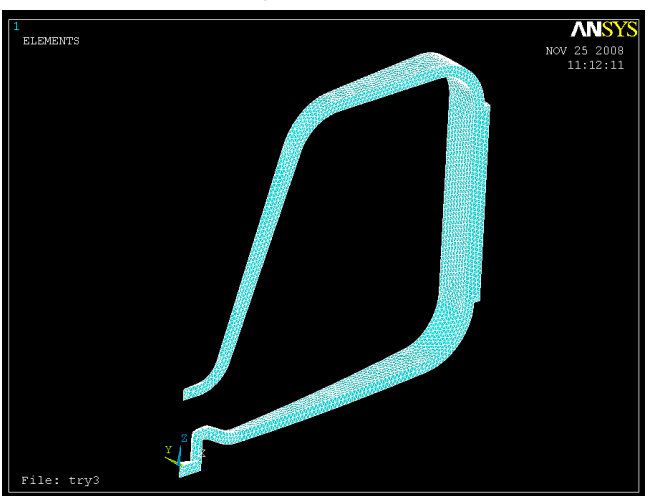

Fig. 11

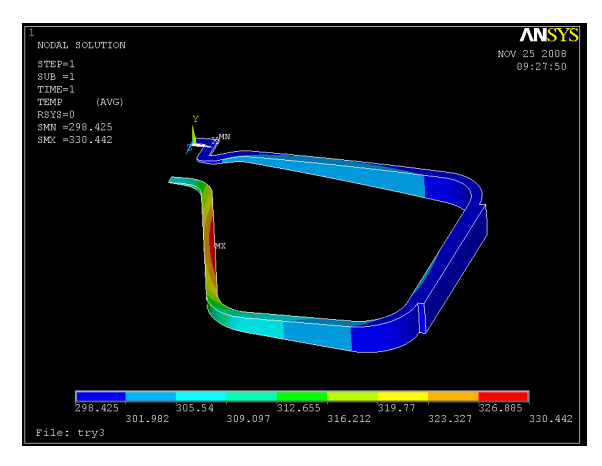

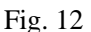

Attachments :

- [1] LBNL\_CAVITY $\rightarrow$ 187m\_prototype.xls
- [2] LBNL\_CAVITY $\rightarrow$  SUPERFISH CALCULATION FOR 187M
- [3] LBNL CAVITY $\rightarrow$ SIMPLE 3D RF CALCULATION IN MWS
- [4] LBNL CAVITY $\rightarrow$ WITH SLOTS AND PUMPS RF CALCULATION IN MWS
- [5] LBNL CAVITY $\rightarrow$ NO COUPLER RF CALCULATION IN MWS
- [6] LBNL\_CAVITY $\rightarrow$ WITH COUPLER CALCULATION IN MWS
- [7] LBNL\_CAVITY $\rightarrow$ attenuation.mcd
- [8] LBNL CAVITY $\rightarrow$ MP ANALYSIS FOR 187M
- [9] LBNL\_CAVITY > neu2\_multipac.pdf
- [10] LBNL\_CAVITY $\rightarrow$ ANSYS PRELIMINARY CALCULATION $\rightarrow$  simple model.sat
- [11] LBNL\_CAVITY $\rightarrow$ ANSYS PRELIMINARY CALCULATION $\rightarrow$  RF. txt
- $[12]$ LBNL\_CAVITY $\rightarrow$ ANSYS PRELIMINARY CALCULATION $\rightarrow$  macro for energy and power loss.txt
- [13] LBNL\_CAVITY $\rightarrow$ ANSYS PRELIMINARY CALCULATION $\rightarrow$  thermal. txt
- [14]LBNL\_CAVITY $\rightarrow$  PROGRESS PRESENTATION
	- Report1.ppt
	- Report2.ppt
	- Report3.ppt
	- Report4.ppt
	- Report5.ppt
	- Report6.ppt
	- multipactoring calculation.ppt
	- mp analysis for 187m.ppt
- Note: attachment with uppercase is a file folder, with lowercase is a file.